# **Org Unit Undelimit**

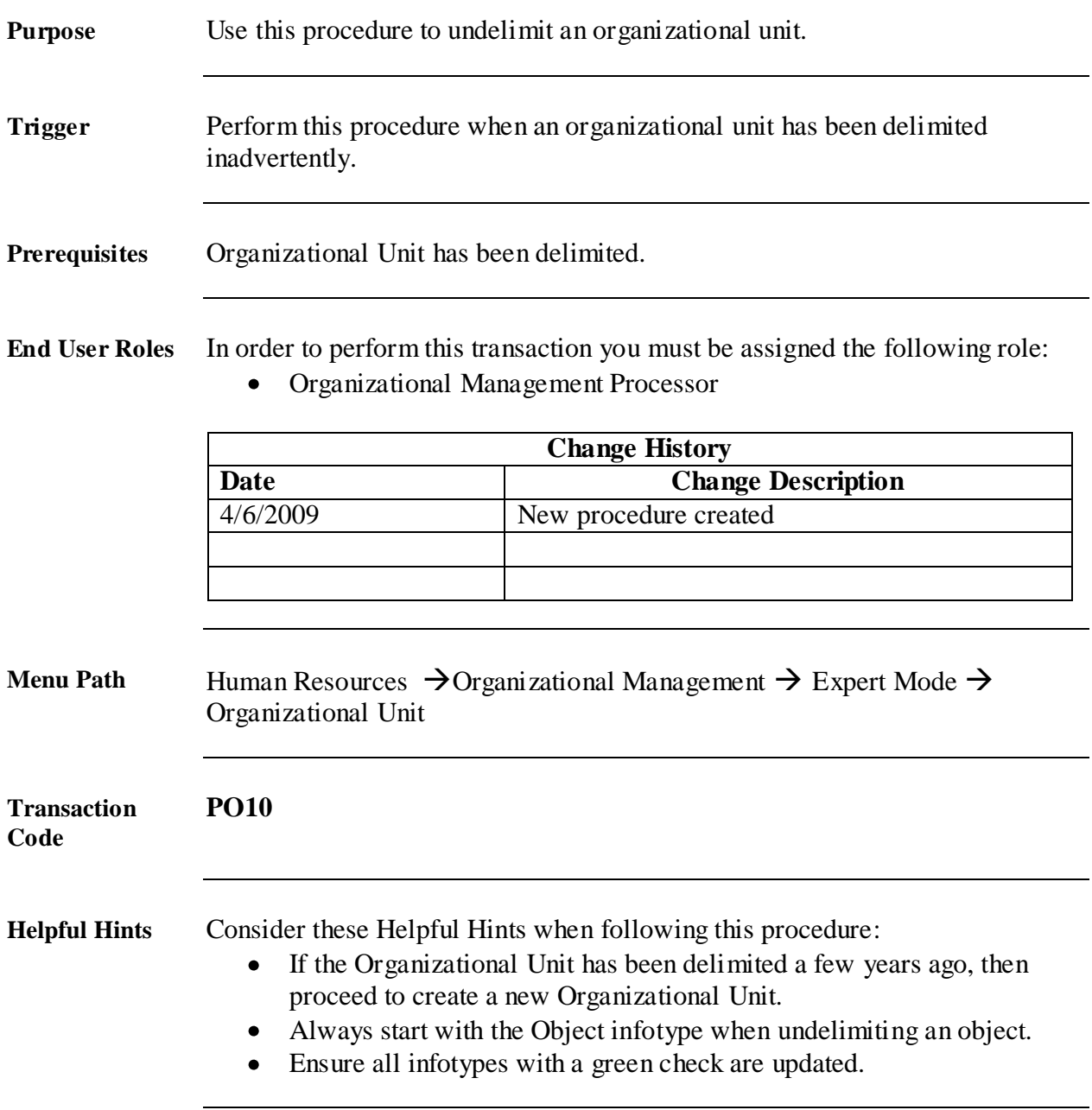

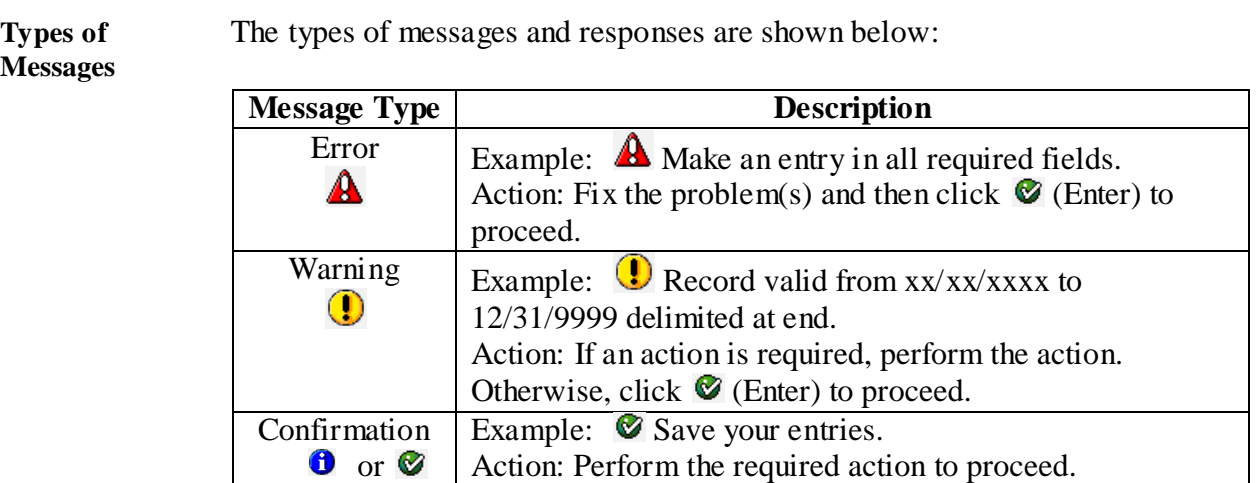

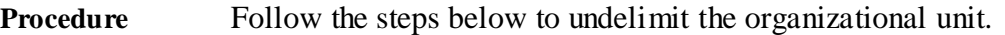

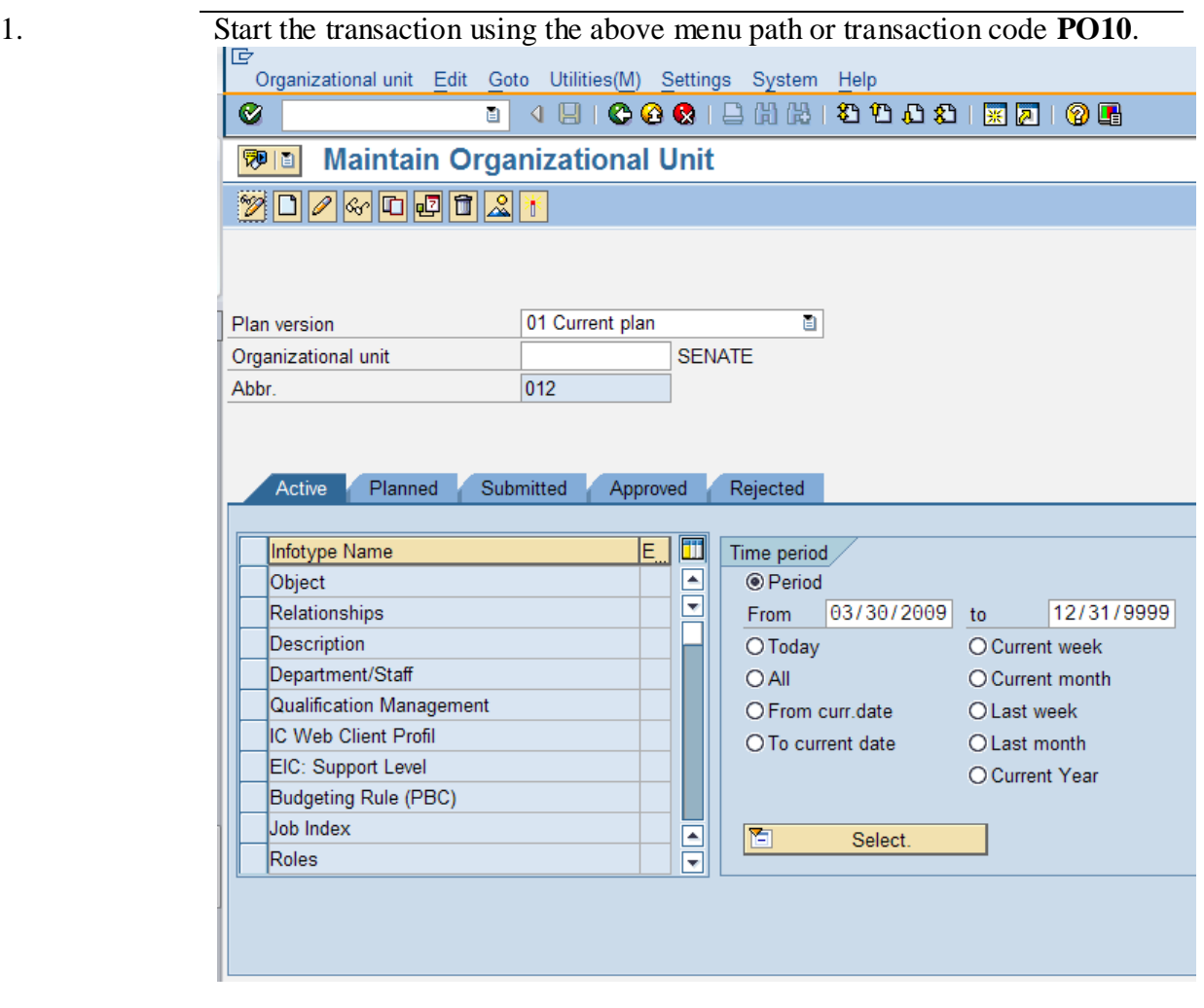

2.

#### Complete the following fields:

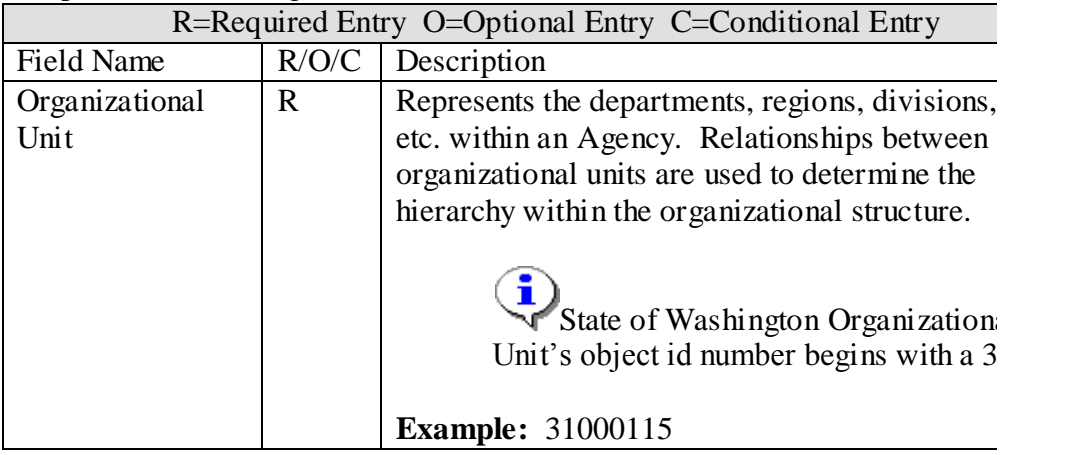

3.

## Click  $\bigcirc$  (Enter) to validate the information.

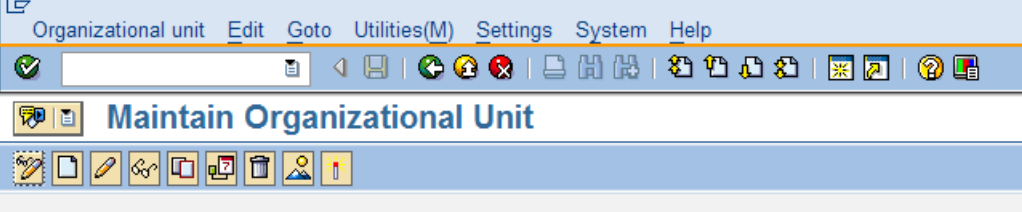

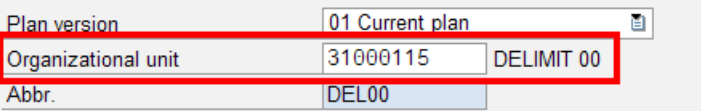

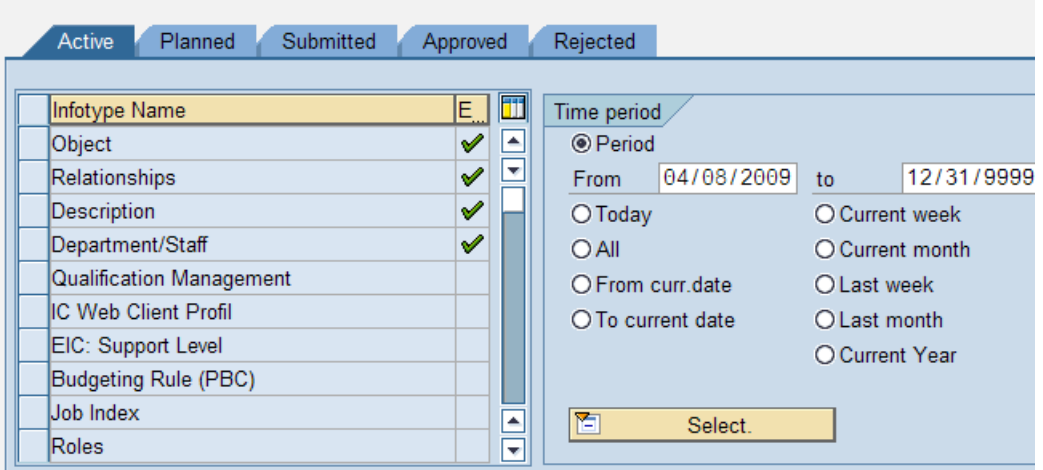

## Title: Org Unit Undelimit (PO10)

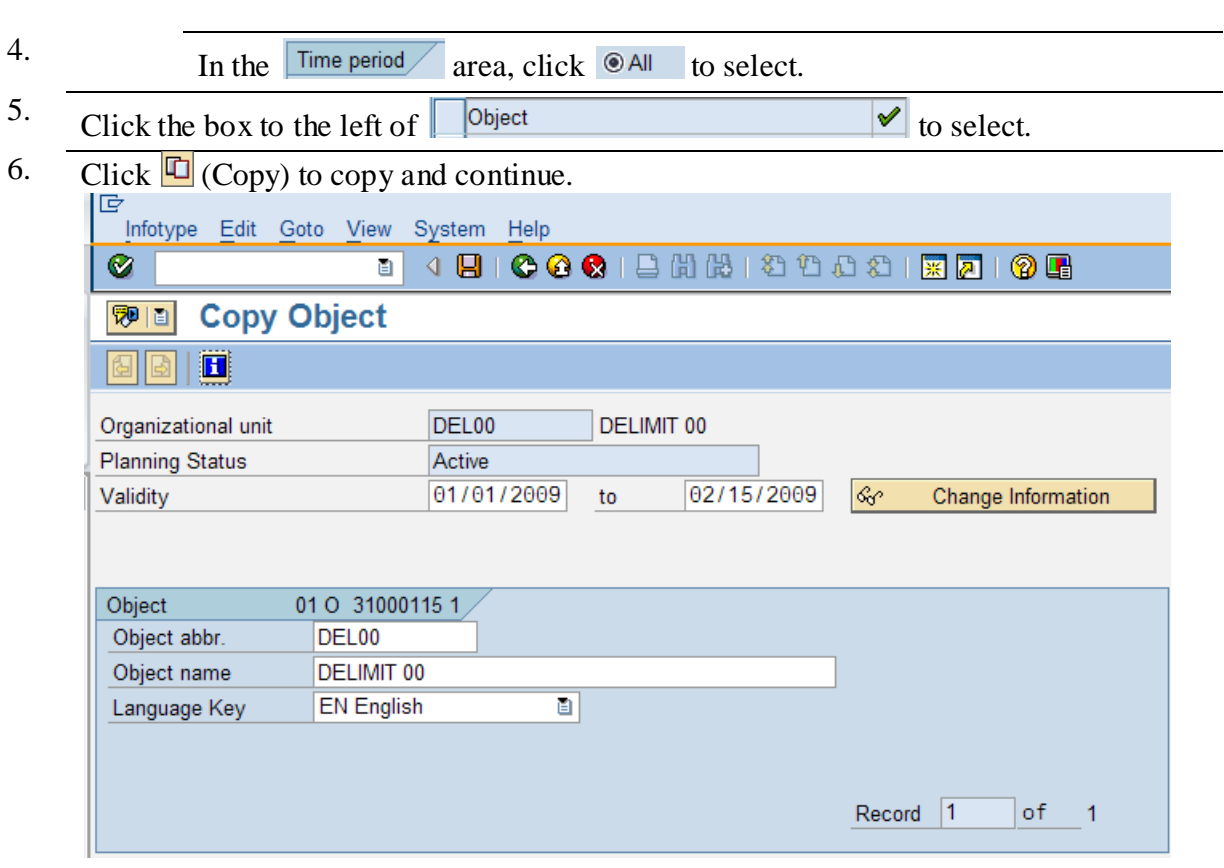

7. Complete the following fields:

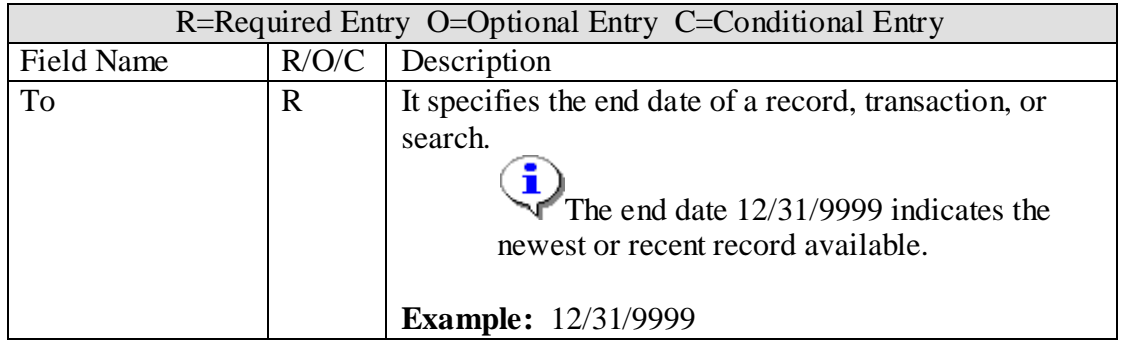

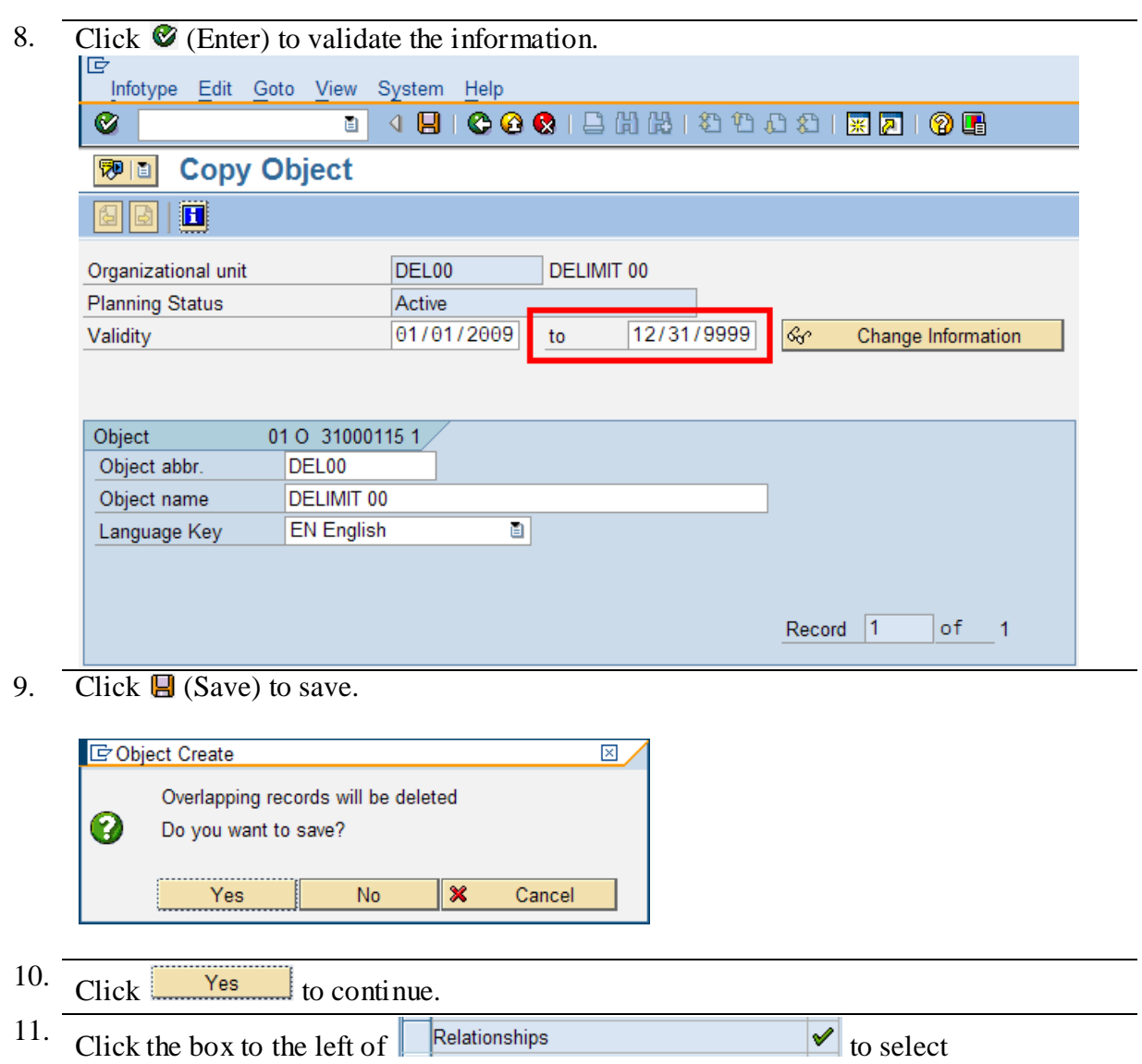

12. Click (Overview) for an overview of all actions associated with *Relationships*  (1001).

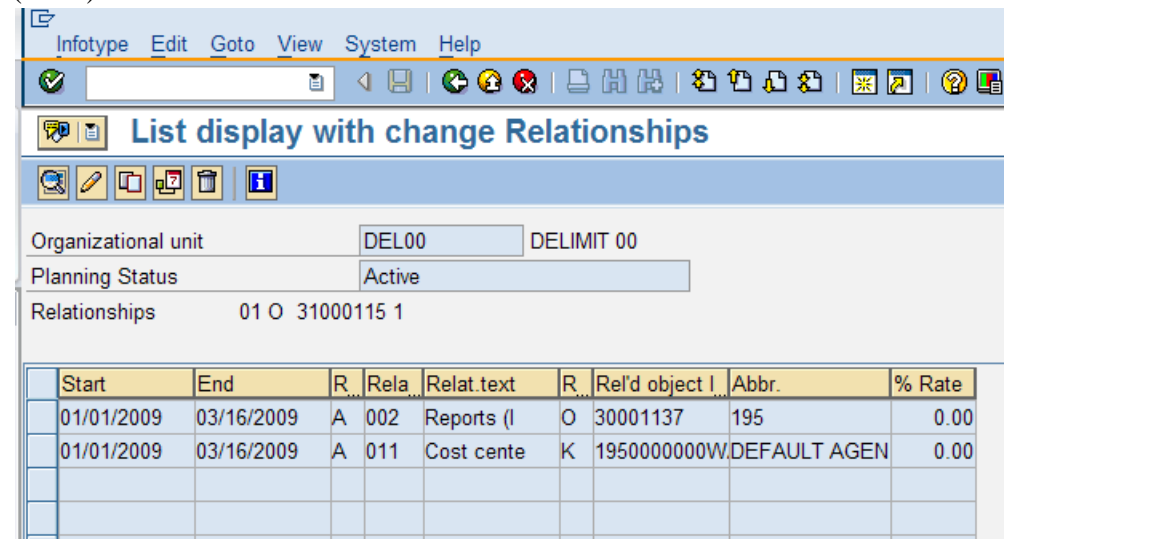

- 13. Click 01/01/2009 03/16/2009 A 002 Reports (1 0 30001137 195 0.00 to select.
- 14. Click  $\mathcal{O}$  (Change) to change the record.

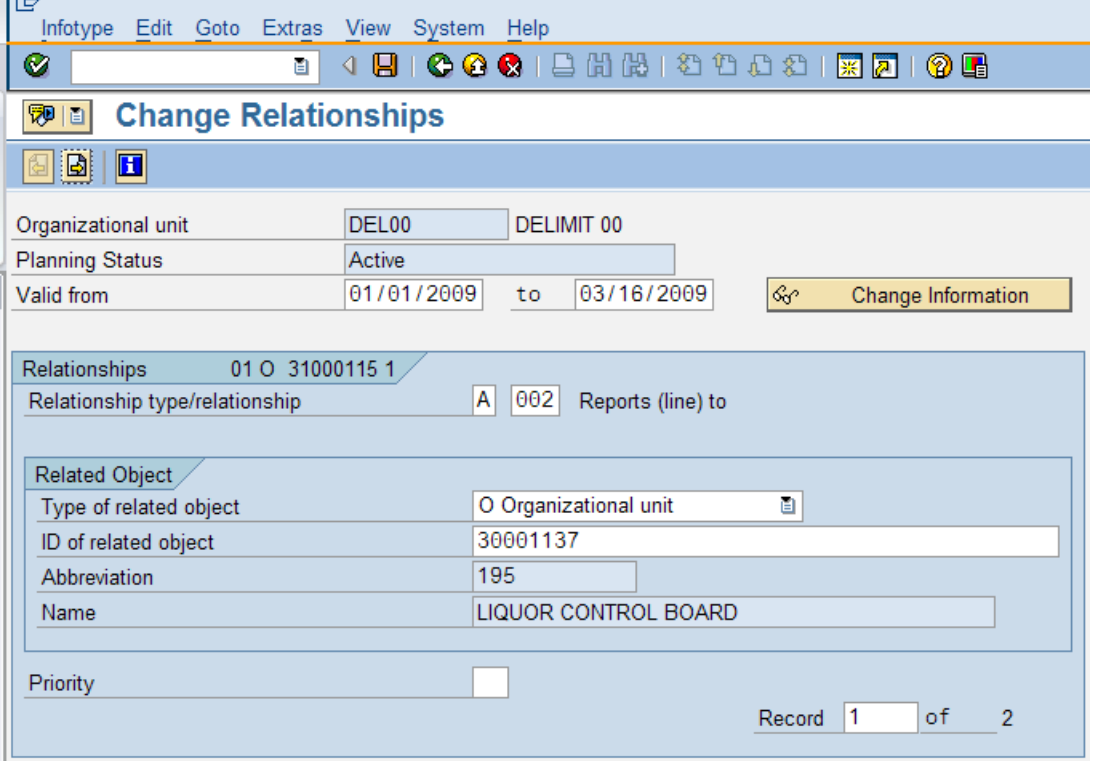

#### 15.

Complete the following fields:

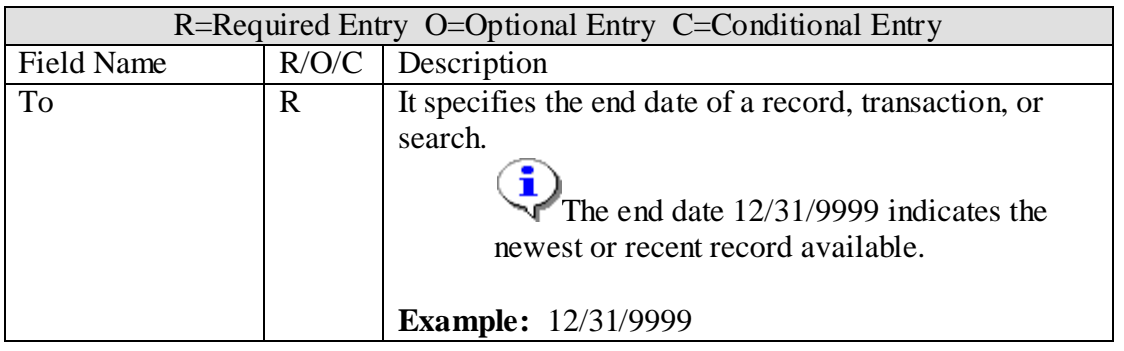

## 16. Click  $\bigcirc$  (Enter) to validate the information.

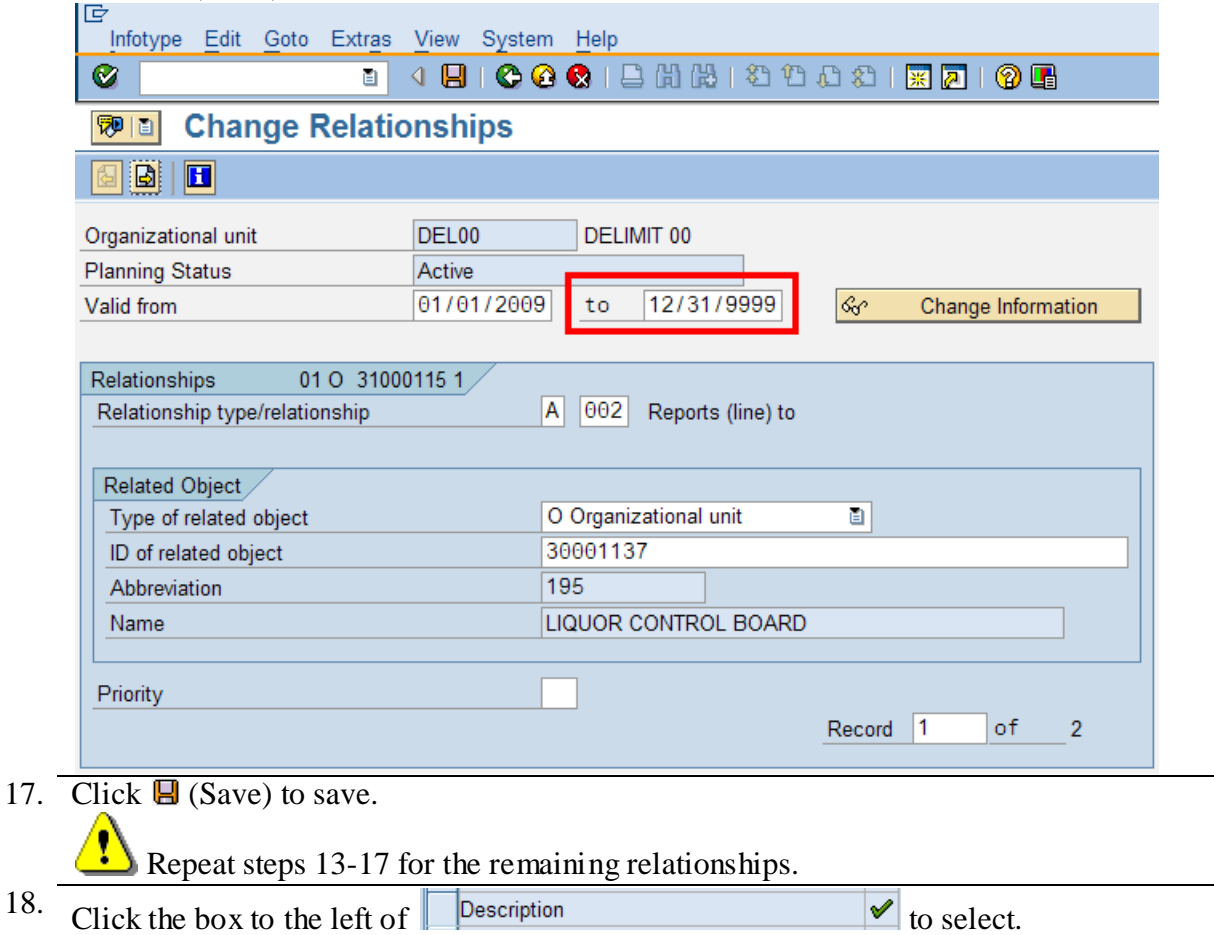

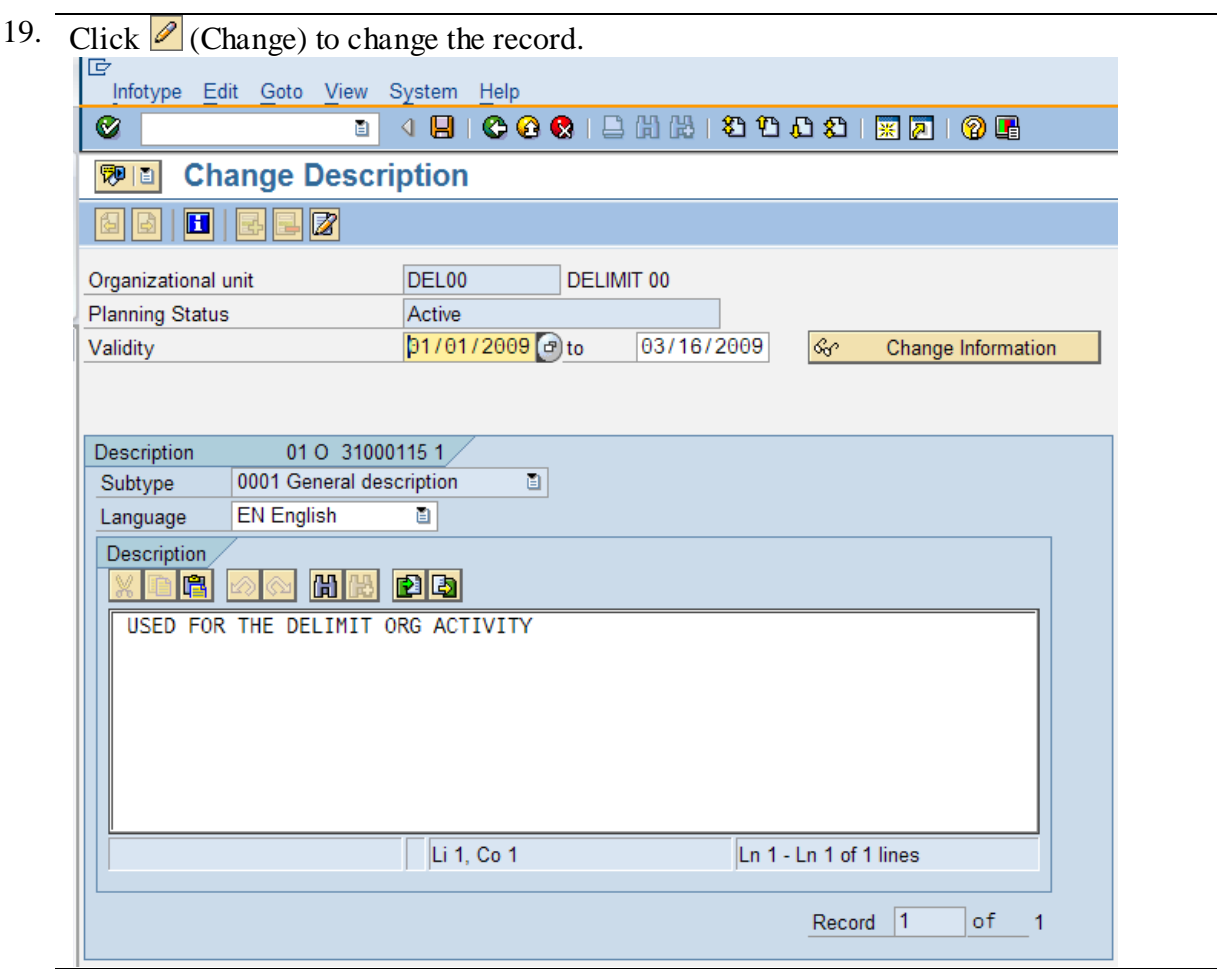

20. Complete the following fields:

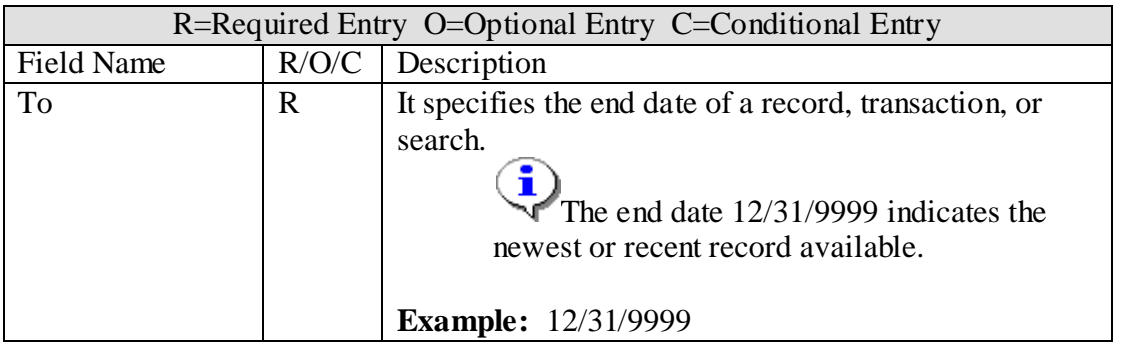

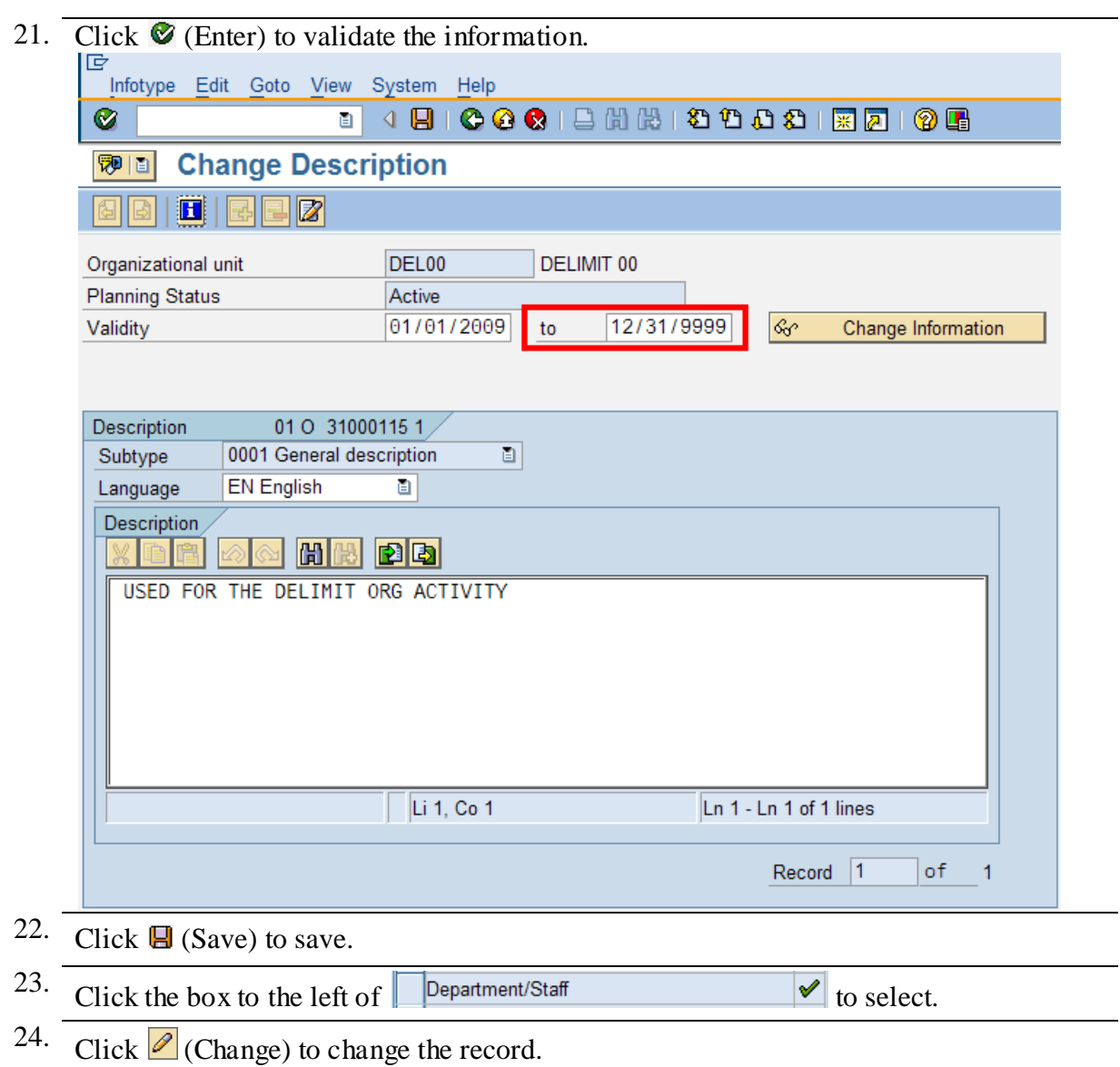

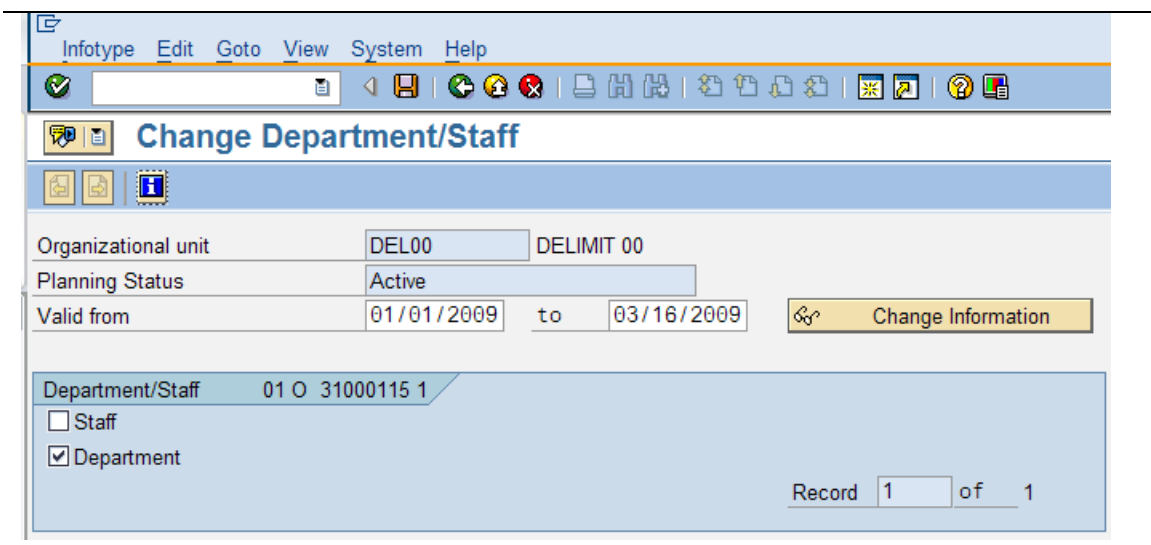

25. Complete the following fields:

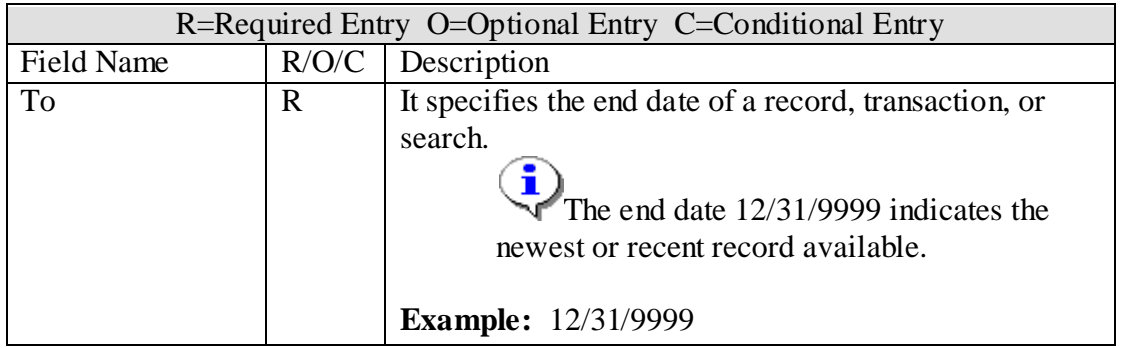

26. Click  $\bullet$  (Enter) to validate the information.

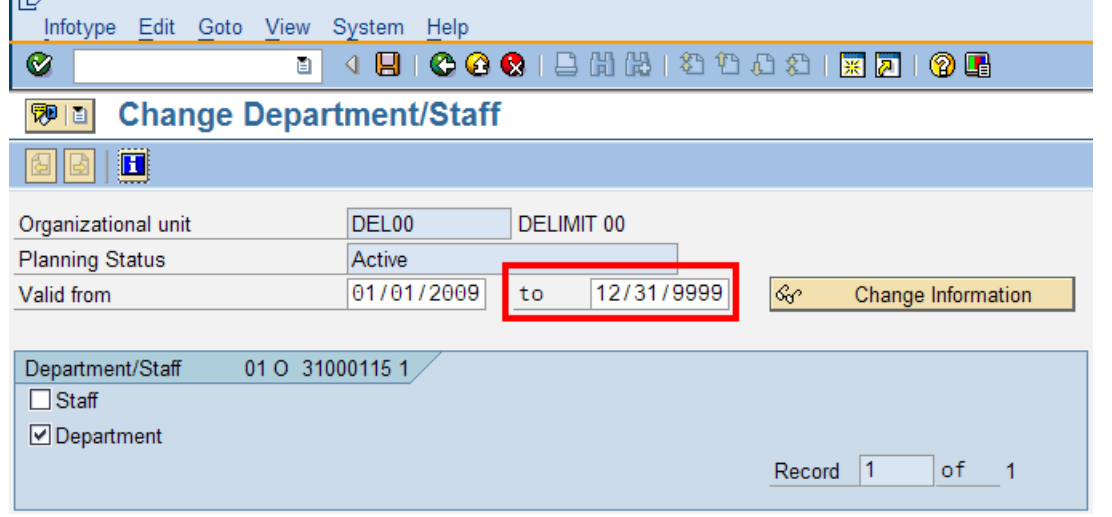

27. Click  $\Box$  (Save) to save.

28. You have completed this transaction

**Results** You have undelimited an organizational unit.